#### **BAB I**

#### **PENDAHULUAN**

#### **A. Latar Belakang Masalah**

Di era teknologi seperti saat ini informasi memainkan peranan yang sangat penting dalam semua aspek kehidupan. Internet merupakan jaringan komputer global di seluruh dunia sebagai media komunikasi dan informasi modern yang dapat memberikan serta menampilkan berbagai informasi. Suatu lembaga, instansi pemerintah atau swasta dapat memberikan serta menampilkan profil, data dan informasi kepada publik melalui internet dengan memanfaatkan fasilitas website.

Penyampaian informasi Notaris yang ada sekarang masih sederhana membuat klien kesulitan dalam mencari informasi tentang kantor notaris yang dicari. Klien yang mencari informasi tetang Notaris harus datang ke lokasi kantor tersebut dan bertanya langsung ke kantor notaris tersebut, sehingga informasi yang didapat kurang efektif. Dari fakta tersebut yang kemudian mendorong penulis membangun website tentang kantor Notaris ini.

#### **B. Identifikas Masalah**

Berdasarkan dari latar belakang, dapat disimpulkan bahwa dibutuhkan suatu media informasi yang memadai yaitu web profile, sehingga penyampaian informasi yang dibutuhkan oleh calon klien dan membantu calon klien guna mengetahui profil dan informasi yang terupdate seputar kantor Notaris ini.

# **C. Batasan Masalah**

- 1. Membangun Web profile berbasis WordPress.
- 2. Membangun Web profile yang dapat memberikan informasi yang baik bagi klien.
- 3. Membangun Web profle yang mudah dan cepat digunakan oleh klien.

# **D. Rumusan Masalah**

Bagaimana membangun media informasi yang efektif dari Kantor Notaris & PPAT Haji Suprapto, S.H. Sehingga penyampaian informasi yang dibutuhkan oleh klien dapat berjalan lebih efektif dan membantu calon klien guna mengetahui profil seputar kantor Notaris ini.

# **E. Tujuan KP**

Adapun manfaat dari kerja praktek ini adalah:

- 1. Bagi mahasiswa :
	- a) Mengimplementasikan dari pelajaran yang pernah diajarkan.
	- b) Bisa bermanfaat bagi masyarakat yang menggunakanya
	- c) Menambah jam terbang dan wawasan tentang hal hal yang belum diketahui
- 2. Bagi Instansi :
	- a) Mempermudah memberikan informasi mengenai kantor Notaris tersebut.
	- b) Pihak Notaris dapat memberikan info yang update kepada klien.

# **F. Manfaat KP**

Adapun tujuan dari kerja praktek ini adalah:

- 1. Bagi Mahasiswa
	- a) Membangunan Web Profile notaris yang memadai.
	- b) Mempermudah klien, guna mencari informasi kantor notaris.
	- c) Mengimpelementasikan hasil belajar yang diperoleh dari perkuliahan.
- 2. Bagi Instansi
	- a) Klien dapat mengetahui informasi dan berita tentang kantor notaris.
	- b) Mengenalkan kantor notaris pada masyarakat yang membutuhkan jasa.

#### **BAB II**

#### **GAMBARAN INSTANSI**

# **A. Umum**

# **1. Sejarah**

Kantor Notaris & PPAT Haji Suprapto, S.H. didirikan oleh bapak Haji Suprapto, SH. pada 24 september 1997, atas SK. MENKEH No. 10 HT. 03. 01. TH 1997. Dan beralamatkan di Jl. Wates km 5, Patukan, Ambarketawang, Kabupaten Sleman, Daerah Istimewa Yogyakarta 55611. Penulis medapatkan informasi berdasarkan informasi wawancara yang diperoleh dari pemilik kantor tersebut, yaitu bapak Haji Suprapto, SH.

# **2. Visi dan Misi :**

- Visi : Kantor Notaris & PPAT Haji Suprapto, SH. Memberikan Perlindungan Hukum kepada klien dalam melakukan setiap Transaksi Bisnis dan Pertanahan dengan efektif dan selalu menjunjung tinggi integritas
- Misi :
	- 1. Membangun kepercayaan antara kantor dan para klien yang ada.
	- 2. Memberikan pelayanan yang maksimal

# **3. Alamat dan kontak instansi**

Kantor Notaris & PPAT Haji Suprapto, S.H. beralamatkan di Jl. Wates km 5, Patukan, Ambarketawang, Kabupaten Sleman, Daerah Istimewa Yogyakarta 55611. Telp (0274)379763. Berikut lelak lokasi kantor di google maps, terlihat pada gambar 2 .1 :

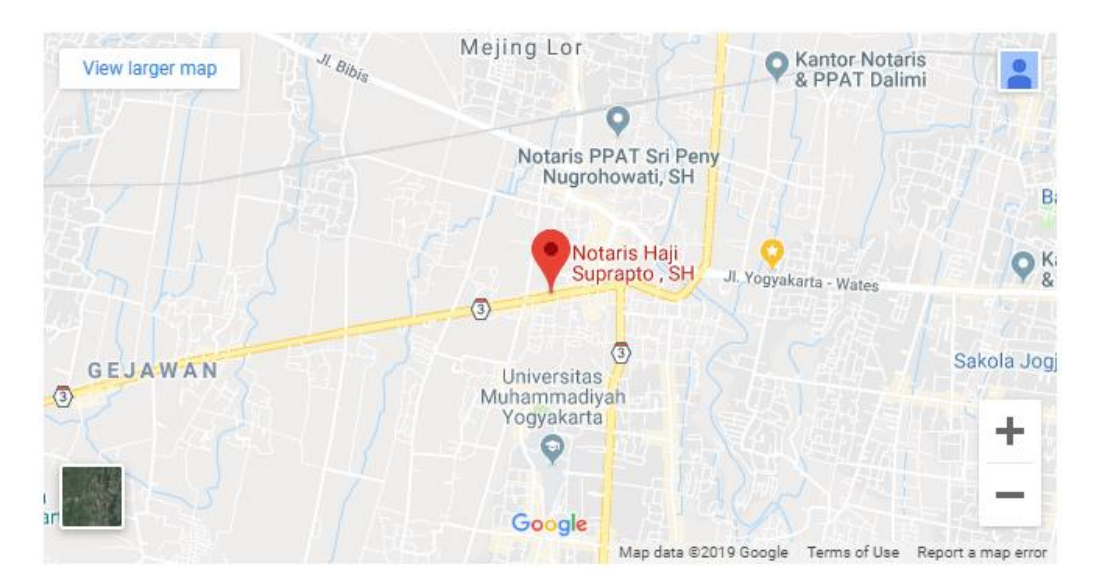

*Gambar 2 .1* letak lokasi kantor Notaris & PPAT Haji Suprspto, S.H.

# **B. Sruktur Organisasi**

Struktur organisasi yang ada di Kantor Notaris & PPAT Haji Suprapto,SH. Struktur bisa dlihat pada gambar 2. 2 :

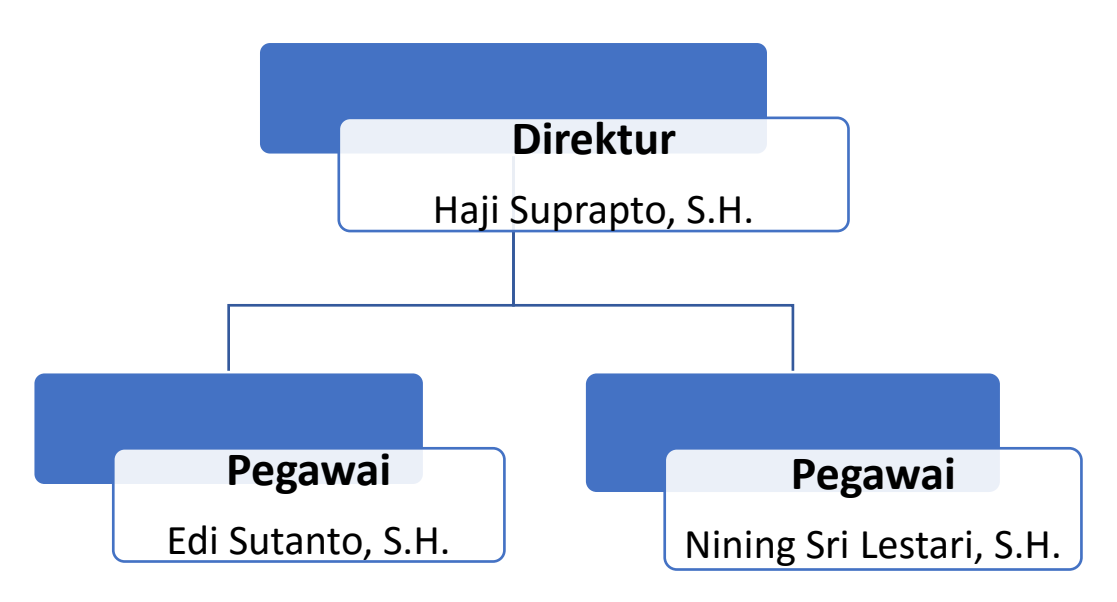

Gambar 2.2 Struktur Organisasi kantor Notaris & PPAT Haji Suprspto, S.H.

- 1. Haji Suprapto, S.H. : Merupakan pemilik sekaligus Direktur di Kantor Notaris & PPAT Haji Suprapto, S.H.
- 2. Edi Sutanto, S.H. : Merupakan salah satu pegawai di Kantor Notaris & PPAT Haji Suprapto, S.H. yang bekerja melayani klien setiap hari di kantor tersebut.
- 3. Nining Sri Lestari, S.H. : Merupakan salah satu pegawai di Kantor Notaris & PPAT Haji Suprapto, S.H. yang bekerja melayani klien setiap hari di kantor tersebut.

# **C. Sumber Daya Manusia dan Sumber Daya Fisik Lainnya**

- 1. Dalam struktur organisasi Kantor Notaris & PPAT Haji Suprapto, S.H. memiliki 2 karyawan, dan direktur bapak Haji Suprapto, SH. yang memiliki Kantor Notaris & PPAT Haji Suprapto, SH. tersebut.
- 2. Sumber daya fisik yaitu 2 buah laptop dan wifi untuk mengakses data dan mencari data yang diperlukan.

#### **D. Proses bisnis saat ini**

Proses bisnis yang terjadi di Kantor Notaris & PPAT Haji Suprapto, S.H. adalah klien pertama datang ke kantor kemudian pegawai menerima kunjungan tersebut, selanjutnya pegawai membatu menjelaskan apa pemasalahan yang terjadi pada klien, jika tidak bisa menjelaskan maka pegawai memanggil atasan membantu menyelesaikan masalah yang dihadapi setelah selesai klien mendapatkan informasi yang dibutuhkan. Proses bisnis bisa dlihat di gambar 2. 2 :

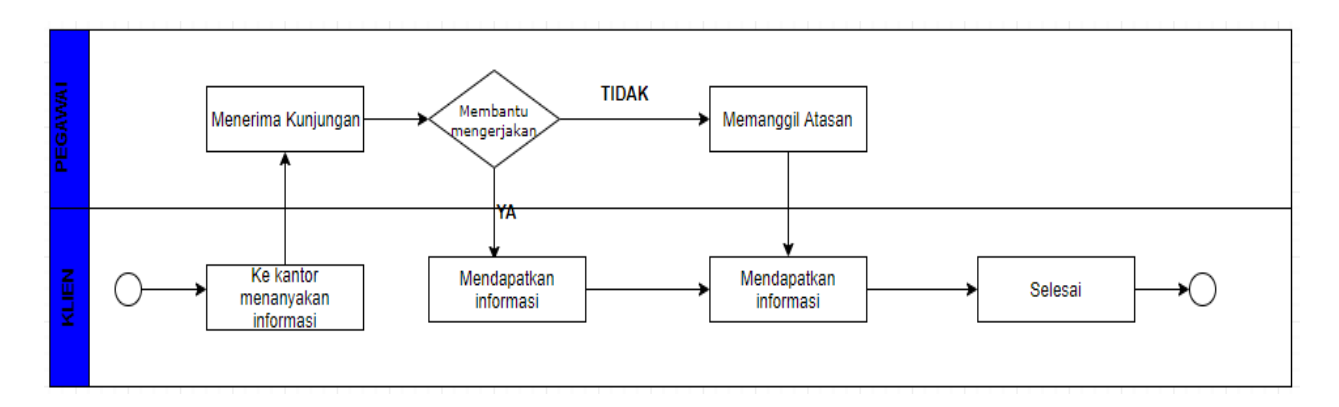

Gambar 2. 1 Proses Bisnis di Kantor Notaris & PPAT Haji Suprapto

#### **BAB III**

#### **METODELOGI KP**

#### **A. Lokasi KP, Alamat, Kontak Pembimbing**

Pelaksanaan kerja praktik berlokasi Kantor Notaris & PPAT Haji Suprapto, S.H. yang beralamatkan di Wates km 5, Patukan, Ambarketawang, Kabupaten Sleman, Daerah Istimewa Yogyakarta 55611. Pembimbing kerja praktik adalah Edi Sutanto, S.H. (0856-4174-9166) Selaku pegawai di Kantor Notaris & PPAT Haji Suprapto, S.H. untuk membantu menagarahkan dan membimbing penulis selama melaksanakan kerja praktik.

# **B. Metode pengambilan data KP**

1. Observasi

Observasi dilakukan untuk mengetahui lokasi dan kondisi tempat kerja praktik secara langsung. Metode yang digunakan adalah dengan melihat langsung untuk mengamati kondisi Kantor Notaris & PPAT Haji Suprapto, S.H. sebagai pertimbangan dalam pembuatan Web profile.

2. Wawancara

Metode yang digunakan untuk mendapatkan data dengan cara komunikasi dua arah. Metode ini dilakukan dengan melakukan wawancara kepada bapak Edi Sutanto, S.h., selaku pembimbing lapangan untuk mendapatkan data-data yang kongkrit dan lengkap yang diperlukan untuk pembuatan web profile perusahaan tersebut.

3. Pengumpulan data dilakukkan dengan konsultasi langsung kepada pembimbing lapangan yang juga sebagai pegawai sekaligus pengurus harian di Kantor Notaris & PPAT Haji Suprapto, S.H.

#### **C. Rancangan jadwal kegiatan KP**

Pada rancangan pertama, yaitu survey ke lokasi proyek pada tanggal 15 februari 2019, kemudian pada tahapan selanjutnya observasi serta pengumpulan data pada tanggal 11 Maret 2019, tahap berikutnya yaitu pembuatan desain prototipe pada tanggal 4 – 11 Mei 2019, kemudian pada tahap pembuatan website pada tanggal 12 Mei – 16 juni 2019, dan untuk testing serta penyerahan pada tanggal 30 Juni 2019, dan yang terakhir untuk pembuatan laporan dimulai pada 11 Maret – 31 Juni 2019

|           |                              | minggu pelaksanaan<br>Realisasi<br>9 10 11 12 13 14 ya/tidak<br>$\%$<br>5<br>3<br>8<br>7<br>6<br>4<br>ya<br>ya<br>va |  |  |  |  |  |  |  |  |  |  |    |     |
|-----------|------------------------------|----------------------------------------------------------------------------------------------------|--|--|--|--|--|--|--|--|--|--|----|-----|
| <b>No</b> | nama kegiatan                |                                                                                                    |  |  |  |  |  |  |  |  |  |  |    |     |
|           | 1 survey lokasi kegiatan     |                                                                                                    |  |  |  |  |  |  |  |  |  |  |    | 100 |
|           | 2 lobservasi                 |                                                                                                    |  |  |  |  |  |  |  |  |  |  |    | 100 |
|           | 3 pengumpulan data           |                                                                                                    |  |  |  |  |  |  |  |  |  |  |    | 100 |
|           | 4 pembuatan desain prototipe |                                                                                                    |  |  |  |  |  |  |  |  |  |  | ya | 100 |
|           | 5 pembuatan website          |                                                                                                    |  |  |  |  |  |  |  |  |  |  | ya | 100 |
|           | $6$ testing                  |                                                                                                    |  |  |  |  |  |  |  |  |  |  | va | 100 |
|           | 7 Ilaporan                   |                                                                                                    |  |  |  |  |  |  |  |  |  |  | va | 100 |

Tabel 3. 1 Rancangan jadwal kegiatan KP

# **D. Rancangan Sistem**

Web profile merupakan website yang berisi informasi mengenai sejarah berdirinya perusahaan, visi dan misi, lokasi, kontak, pelayanan dan fasilitas yang disediakan, serta informasi pelayanan. Tujuannya untuk memperkenalkan kepada masyarakat luas melalui internet. Dalam membangun sebuah website perlu melewati proses perancangan agar website menjadi baik dan bisa terus dikembangkan. Website yang akan dibangun ini menggunakan metode waterfall, metode air terjun atau waterfall ini harus melalui tahapantahapan secara runtut, tahapannya antara lain komunikasi (comunication), perencanaan (planning), pemodelan (modeling), konstuksi (contruction), dan penyebaran sistem kepada Pengguna (deployment). Berikut gambar tahapan metode waterfall bisa dilihat pada gambar 3.1 :

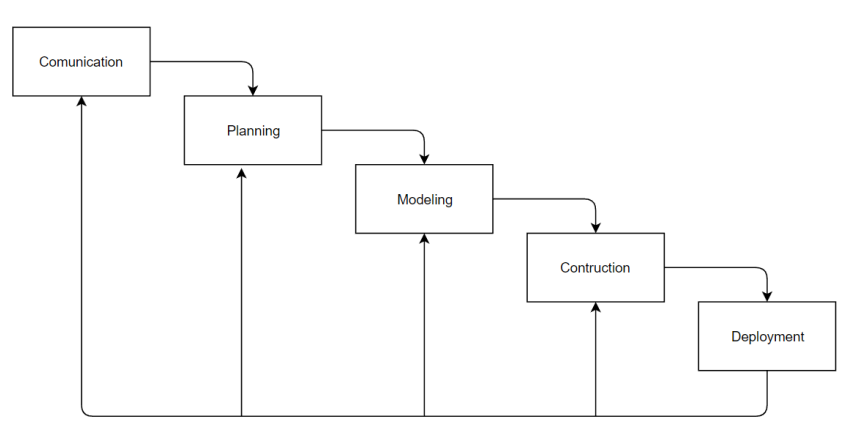

Gambar 3 .1 Metode Waterfall menurut Pressman

#### **BAB IV**

#### **HASIL PELAKSANAAN KP**

#### **A. Deskripsi Sistem yang dibagun**

Website Profile merupakan sebuah website yang berisi tentang informasi dari sebuah perusahaan maupun badan usaha yang berisikan tentang sejarah, jasa yang disediakan, visi dan misi, lokasi, kontak yang disediakan, dan informasi layanan. Tujuannya adalah untuk memperkenalkan produk usahanya kepada masyarakat melalui internet. Pembangunan Website Profile ini dibangun dengan menggunakan wordpress

#### **B. Pembahasan system yang dibangun**

- 1. Hasil Analisis
	- a. Kebutuhan user
		- User dapat melihat home dengan menekan menu home .
		- User dapat melihat about dengan menekan menu about .
		- User dapat melihat visi dan misi dengan menekan menu visi dan misi.
		- User dapat melihat detail website dengan menekan judul atau tulisan selengkapnya pada page website.
		- User dapat membagikan artikel dengan menekan tombol share yang telah disediakan.
		- User dapat melihat kontak dengan menekan menu kontak pada.
	- b. Kebutuhan system
		- Input berita atau artikel.
		- Input tentang atau about.
		- Input visi dan misi.
		- Input pertanyaan.
		- Input kontak.
	- c. Kebutuhan perangkat lunak

Dalam pembuatan dan pengerjaan kerja praktik selain dibutuhkan perangkat keras juga dibutuhkan perangkat lunak untuk membangun website maupun penggunaan aktivitas lainnya yang menyangkut kerja praktik ini, sebagai berikut :

- Wordpress.
- XAMPP Control Panel.
- Browser Google Chrome.

2. Hasil implementasi

Berikut ini adalah hasil implementasi dari web profile menggunakan wordpress :

a. Tampilan Beranda

Halaman awal, halaman utama, dan Front Page, halaman depan dari sebuah situs web yang dirancang sebagai titik fokus pusat. Berikut gambar beranda bisa dilihat pada gambar 4.1 :

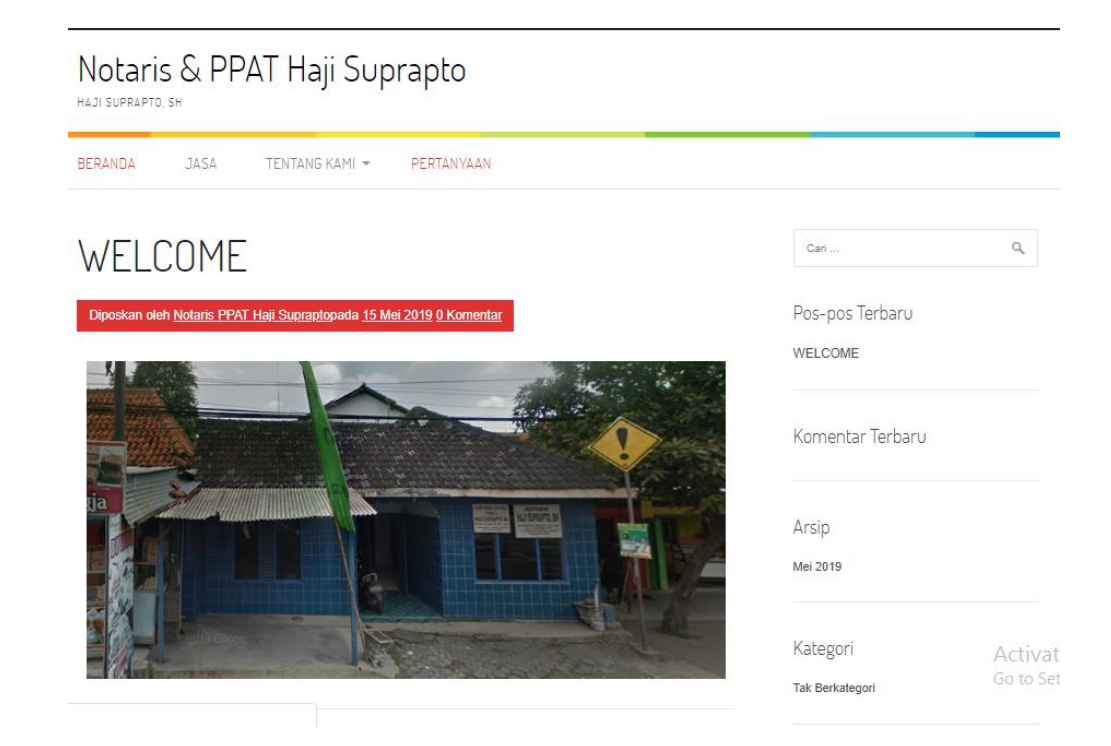

Gambar 4. 1 Halaman Beranda pada www.notarisppathajisuprapto.com

b. Tampilan jasa

Pada bagian menu jasa menampilkan seputar jasa apa saja dapat dilayani. Berikut gambar pada tampilan jasa terlihat pada gambar 4.2 :

# Notaris & PPAT Haji Suprapto HAJI SUPRAPTO, SH

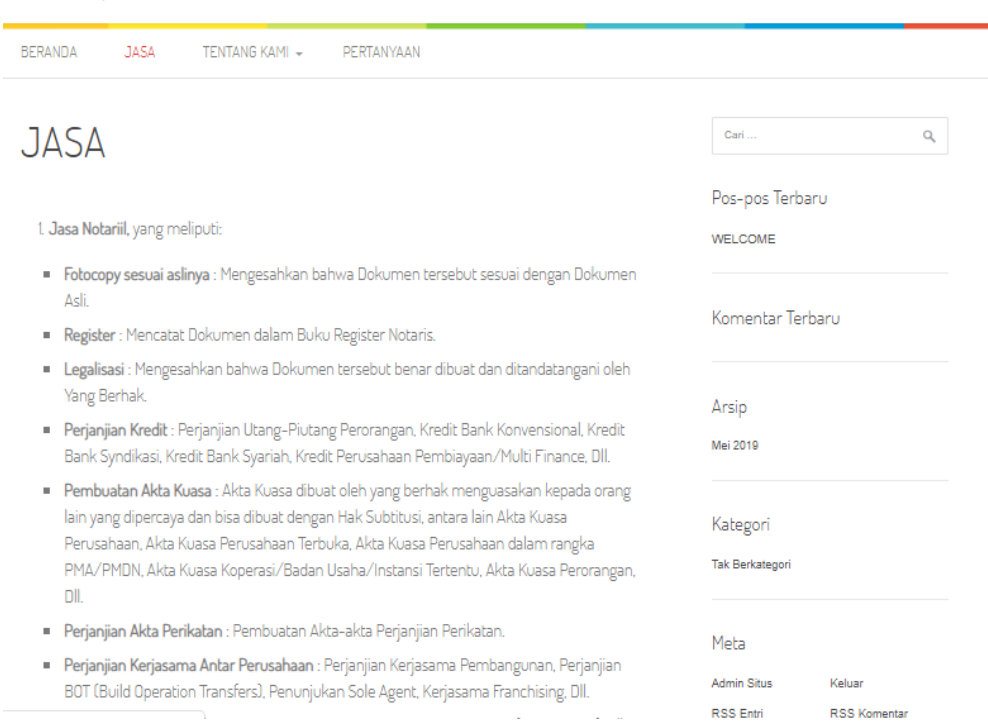

Gambar 4.2 Tampilan jasa yang ada pada www.notarisppathajisuprapto.com

# c. Tampilan Tentang kami

Pada bagian menu ini terdapat sub menu yang berisi sejarah, visi misi dan kontak. Berikut gambar bisa dilihat pada gambar 4.3 :

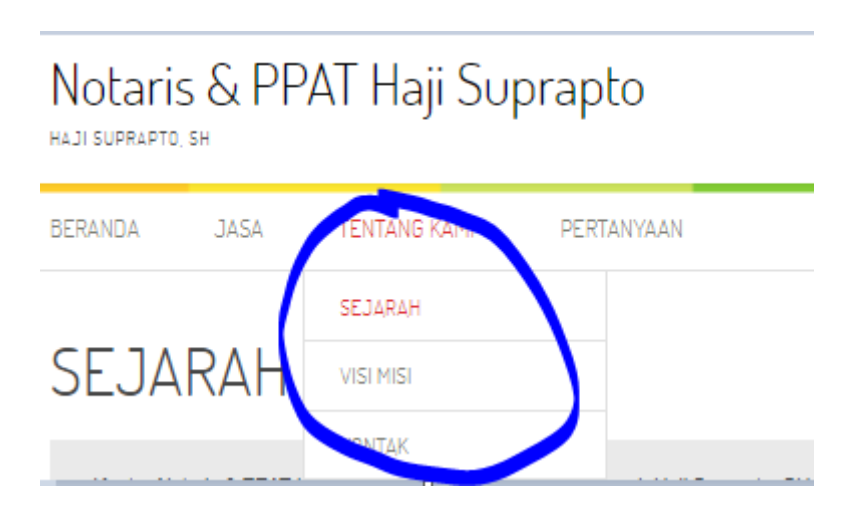

Gambar 4.3 Tampilan tentang kami

# d. Tampilan sejarah

Pada bagian menu sejarah menampilkan seputar sejarah singkat terbentuknya kantor tersebut. Berikut gambar pada tampilan jasa terlihat pada gambar 4.4 :

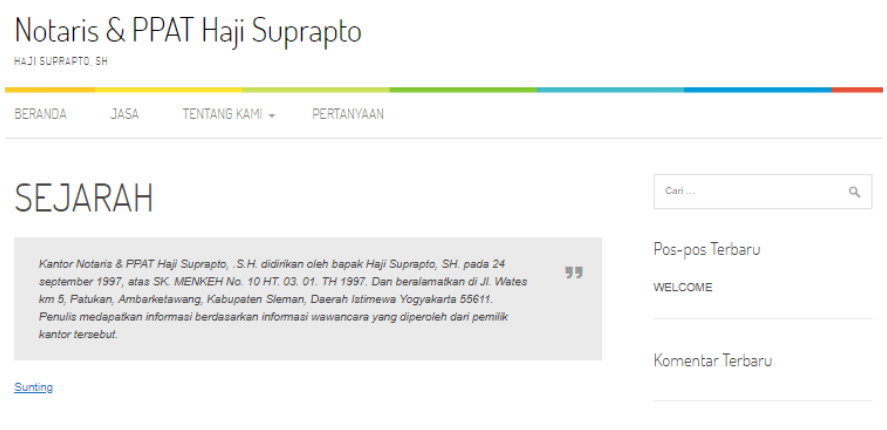

Gambar 4.4 Tampilan sejarah

e. Tampilan visi misi

Pada bagian menu visi misi menampilkan visi misi yang dimiliki oleh kantor notaris. Berikut gambarnya bisa dilihat pada gambar 4.5 :

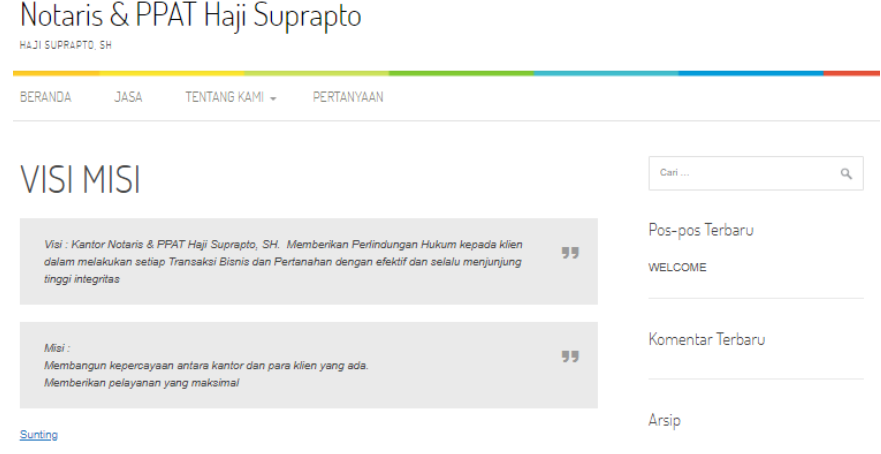

Gambar 4.5 Tampilan visi misi

f. Tampiln kontak

Tampilan menu kontak berisi tentang informasi seputar alamat kantor, Operasional kantor, serta terdapat pula vitur google maps guna memudahkan klien mencari kantor notaris. Berikut tampilan kontak bisa dilihat pada gambar 4.6 :

#### HAJI SUPRAPTO, SH **BERANDA** JASA ΡΕΡΤΑΝΥΔΑΝ TENTANG KAMI + **KONTAK** Can  $\mathsf{Q}_i$  . Pos-pos Terbaru Alamat Kantor: WELCOME di Jl. Wates km 5. Patukan, Ambarketawang, Kabupaten Sleman, Daerah Istimewa Yogyakarta 55611 Jam Kerja: Komentar Terbaru Senin s/d Jumat 09.00 - 14.00 WIB Telephone: Arsip (0274)379763 Mei 2019 Maps: Kategori Lihat pera lebih besar Tak Berkategori Notaris Haji  $X, Y_0$ Meta  $\ddot{\circ}$  $\bullet$ Admin Situs Keluar Dixen Lounge & Cafe Haji Suprapto, SH RSS Entri RSS Komentar WordPress.org  $\ddot{\mathsf{Q}}$  $\ddot{}$ Universitas<br>"hammadiy Mil ogyakarta Google<br>Date nate 02019 Google Svarat Donnnungen - Lannricen kosalahan nete

Gambar 4.6 Tampilan kontak

g. Tampilan pertanyaan

Pada bagian ini calon klien bisa bertanya dulu lewat vitur ini kepada admin, sistemnya calon klien memasukan nama, email, no hp, dan kemudian bertanya tentang masalah yang dihadapi oleh calon klien ke admin. Berikut pada gambar 4.7 :

# Notaris & PPAT Haji Suprapto

# Notaris & PPAT Haji Suprapto BERANDA JASA TENTANG KAMI \* PERTANYAAN  $\langle$  Carl  $\ldots$ PERTANYAAN Sunting Pos-pos Terbaru WELCOME Komentar Terbaru Arsip Mei 2019

Gambar 4.7 Tampilan pertanyaan

13

 $\mathsf{Q}_i$ 

# **BAB V**

# **PENUTUP**

# **A. Kesimpulan**

Berdasarkan hasil kerja praktek yang telah dilakukan maka diperoleh kesimpulan bahwa menggunakan [http://www.notarisppathajisuprapto.com](http://www.notarisppathajisuprapto.com/) bagi Kantor Notaris & PPAT Haji Suprapto, S.H, sangat klien untuk mengetahui seputar informasi yang terupdate dan profil kantor Notaris & PPAT Haji Suprapto, S.H,. Web ini memiliki dampak positif yaitu masyarakat dan klien mengetahui tentang kantor Notaris & PPAT Haji Suprapto, S.H dan mendapatkan informasi terupdate seputar kantor Notaris & PPAT Haji Suprapto, S.H. Berdasarkan hasil kerja praktik yang telah dilaksanakan, maka dapat diperoleh kesimpulan :

- 1. Web profile dari kantor Notaris Haji Suprapto, S.H, yaitu [http://www.notarisppathajisuprapto.com](http://www.notarisppathajisuprapto.com/) ini sebagai website informasi yang terupdate bagi klien yang menggunakannya dan seputar profil kantor tersebut.
- 2. Telah dihasilkan Web profile yang dapat digunakan oleh calon klien untuk melihat secara detail jasa – jasa yang ada di Kantor Notaris & PPAT Haji Suprapto, S.H tanpa perlu menanyakan langsung ke kantor notaris sehingga berjalan efesien proses informasi yang ada.
- 3. Tercapainya tujuan dari kerja praktek.
- 4. Berikut data pengunjung pada [http://www.notarisppathajisuprapto.com.](http://www.notarisppathajisuprapto.com/) Terlihat pada gambar 5.1 :

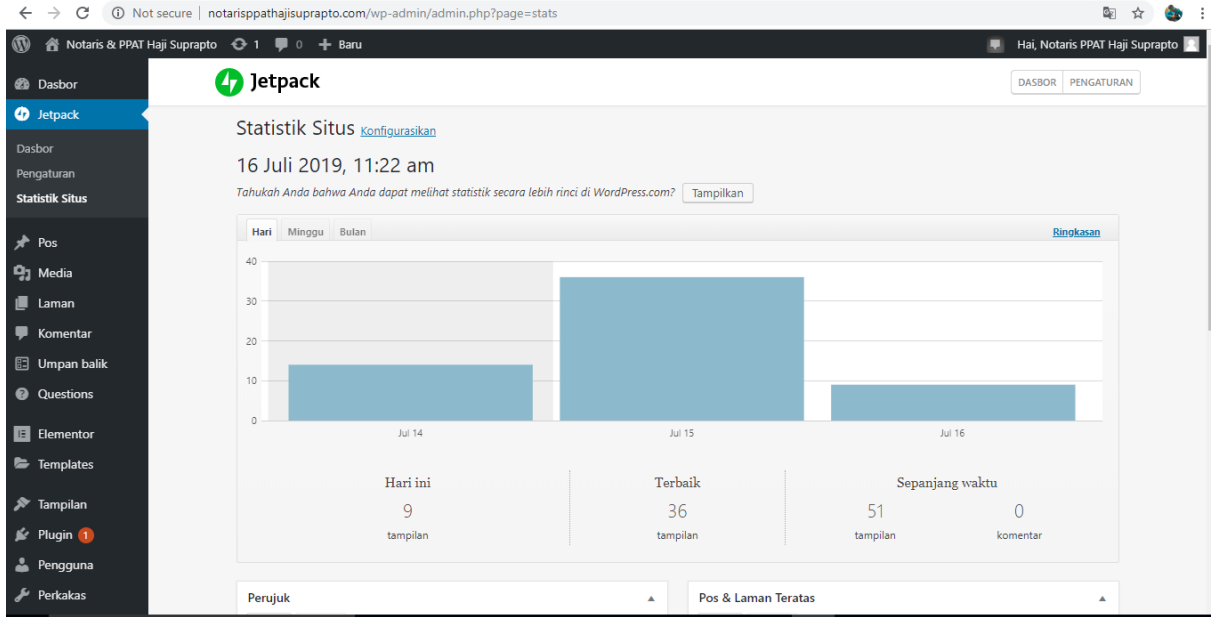

Gambar 5 .1 Statistika data pengunjung di [http://www.notarisppathajisuprapto.com](http://www.notarisppathajisuprapto.com/)

# **B. Saran**

Saran yang dapat diberikan dari hasil pembuatan website profile ini adalah :

- 1. Pembuatan Web profile belum sepenuhnya sempurna, masih ada yang bisa dikembangangkan supaya menjadi menjadi website yang lebih baik lagi.
- 2. Agar website dapat bekerja dengan baik maka perlu dilakukan pemeliharaan
- 3. Menjadi website yang selalu menyajikan informasi terbaru dan bermanfaat bagi masyarakat luas.

# **A. SURAT KETERANGAN TELAH KP DARI INSTANSI**

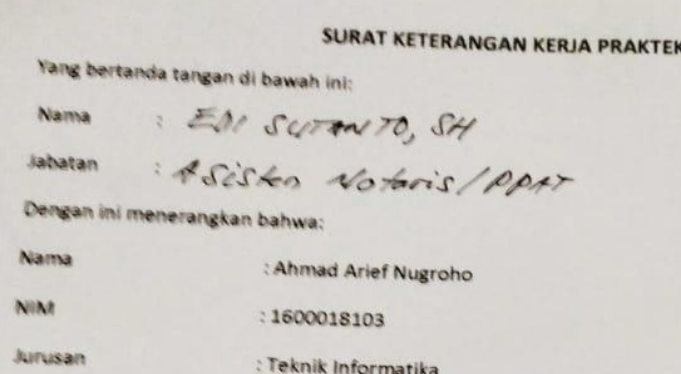

Bahwa yang bersangkutan telah melaksanakan kegiatan kerja praktek di Kantor Notaris & PPAT Haji Suprapto, S.H. Kerja praktek tersebut telah dilaksanakan selama kurang lebih 5 bulan. Selama kerja praktek di Kantor Notaris & PPAT Haji Suprapto, S.H., yang bersangkutan telah mengimplementasikan pembuatan web profile untuk website Kantor Notaris & PPAT Haji Suprapto, S.H., dan pada saat surat ini dikeluarkan, yang bersangkutan telah melaksanakan tugas dan tanggung jawabnya dengan baik dan sudah menyerahkan pekerjaanya. Demikian surat keterangan kerja praktek ini kami buat untuk dapat dipergunakan sebagaimana mestinya.

Yogyakarta, ...2 Juni 2019

Pembimbing lapangan

# **B. LOG BOOK**

1. Sebelum UTS

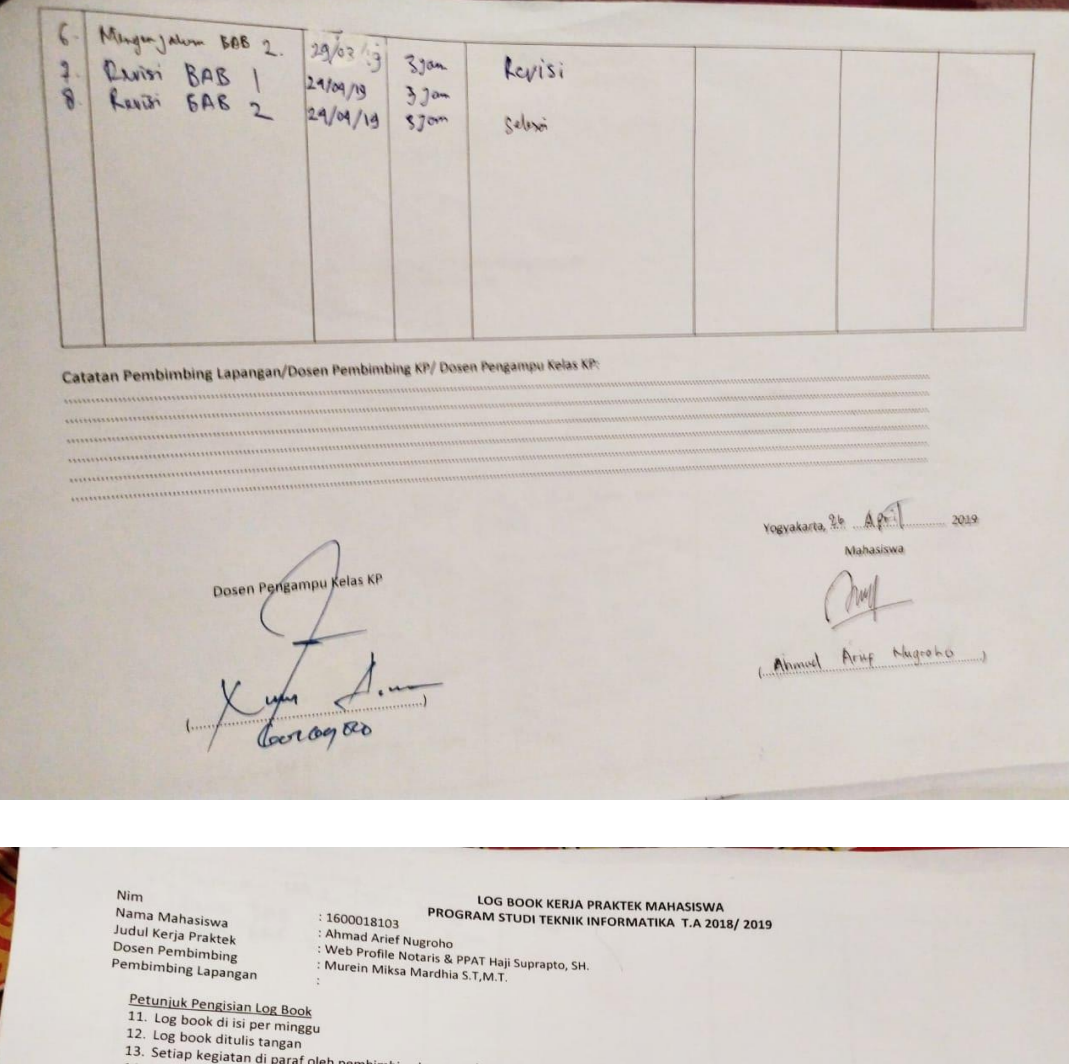

- 
- 24. Jecuap kegiatan di paraf oleh pembimbing lapangan/dosen pembimbing KP<br>14. Log book per minggu di paraf oleh dosen pengampu kelas KP<br>15. Jumlah bimbingan minimal 7 minggu

Logbook Minggu 1 sd 7 (sebelum UTS)

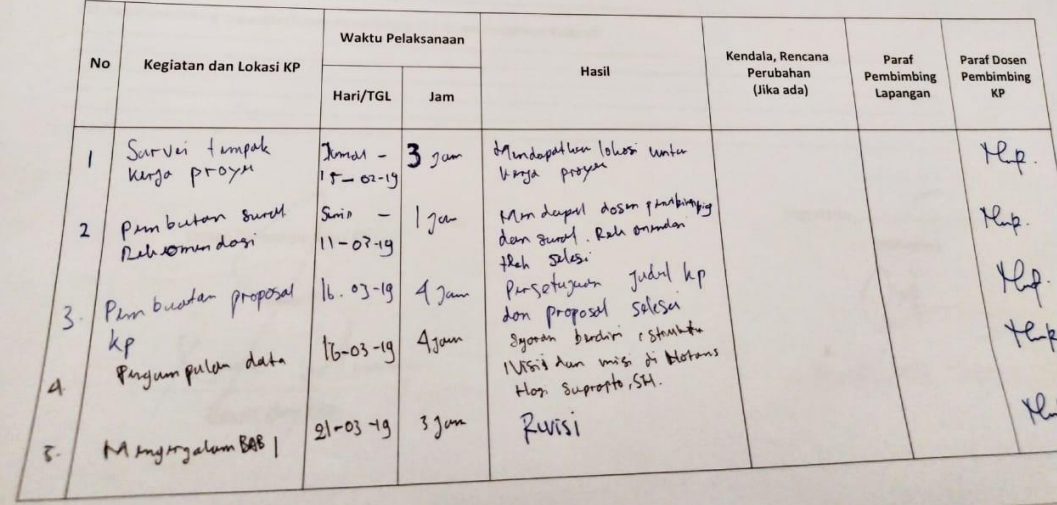

2. Setelah UTS

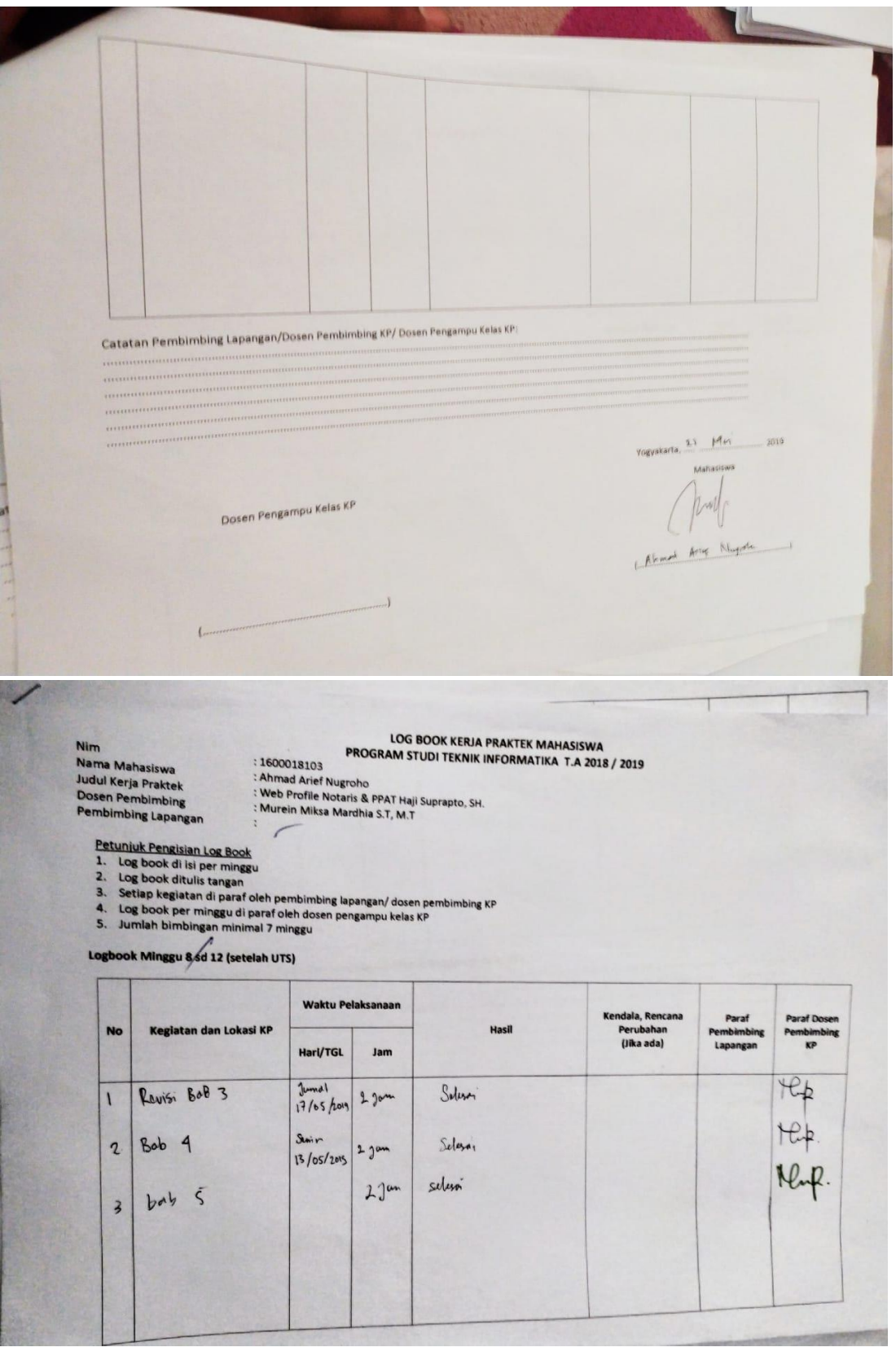

# C. DOKUMENTASI

 $\mathsf{s}$ 

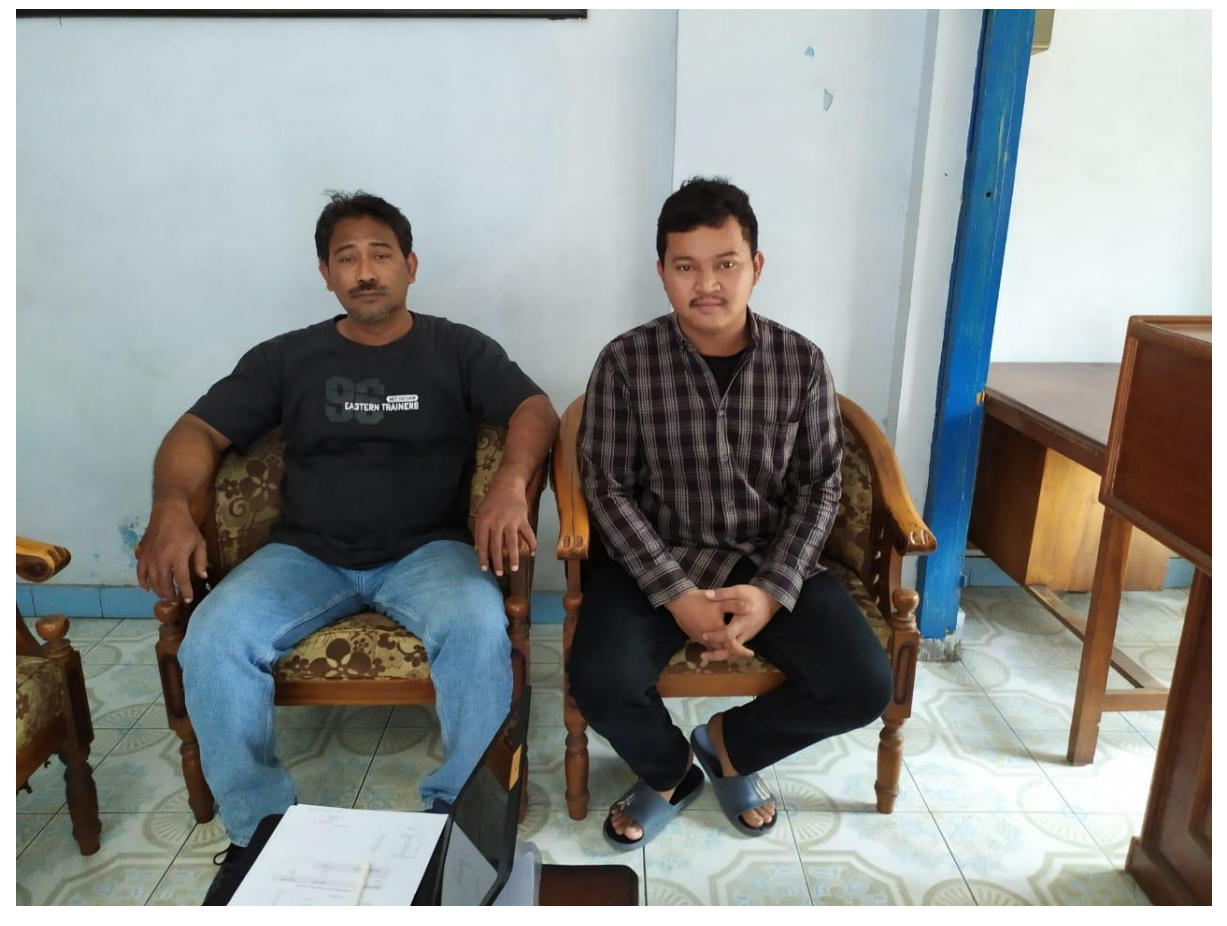